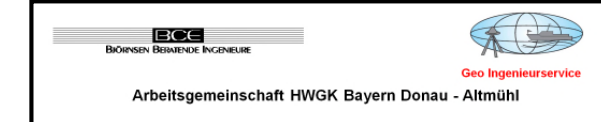

## **Ermittlung von Hochwassergefahrenflächen im Projektgebiet**

## **VE 3202 Donau von Paar bis Altmühl**

# **- Zwischenbericht –**

**VE 3202, PE D22, Modell ID 2290, Sallingbach mit Zufluss Sallingbach** 

**Neumodell** 

**Modellerstellung Gesamtmodell** 

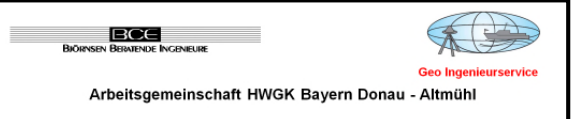

## **Projektdaten**:

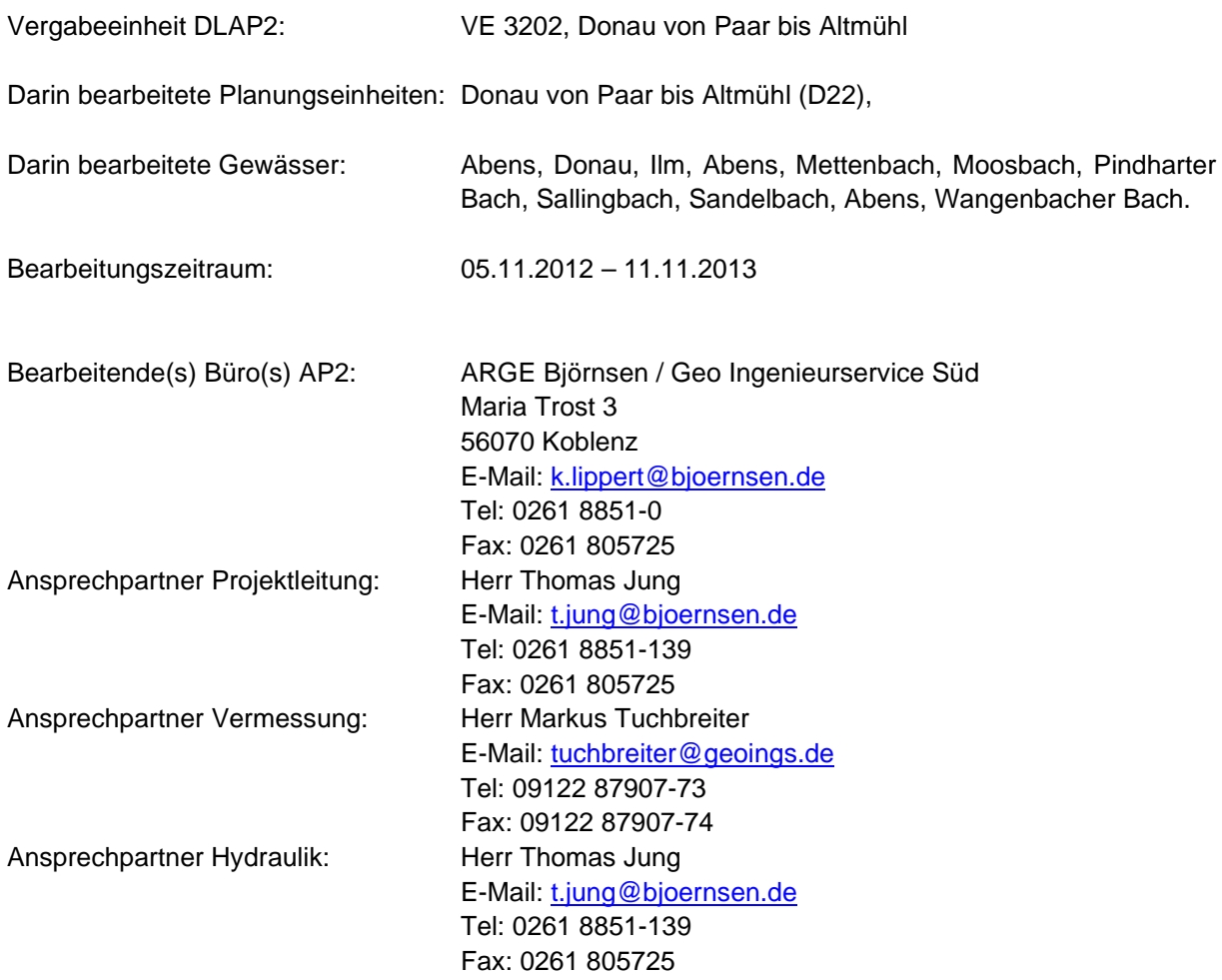

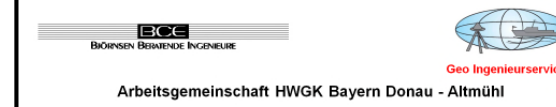

## **Inhalt**

**Inhalt 3**

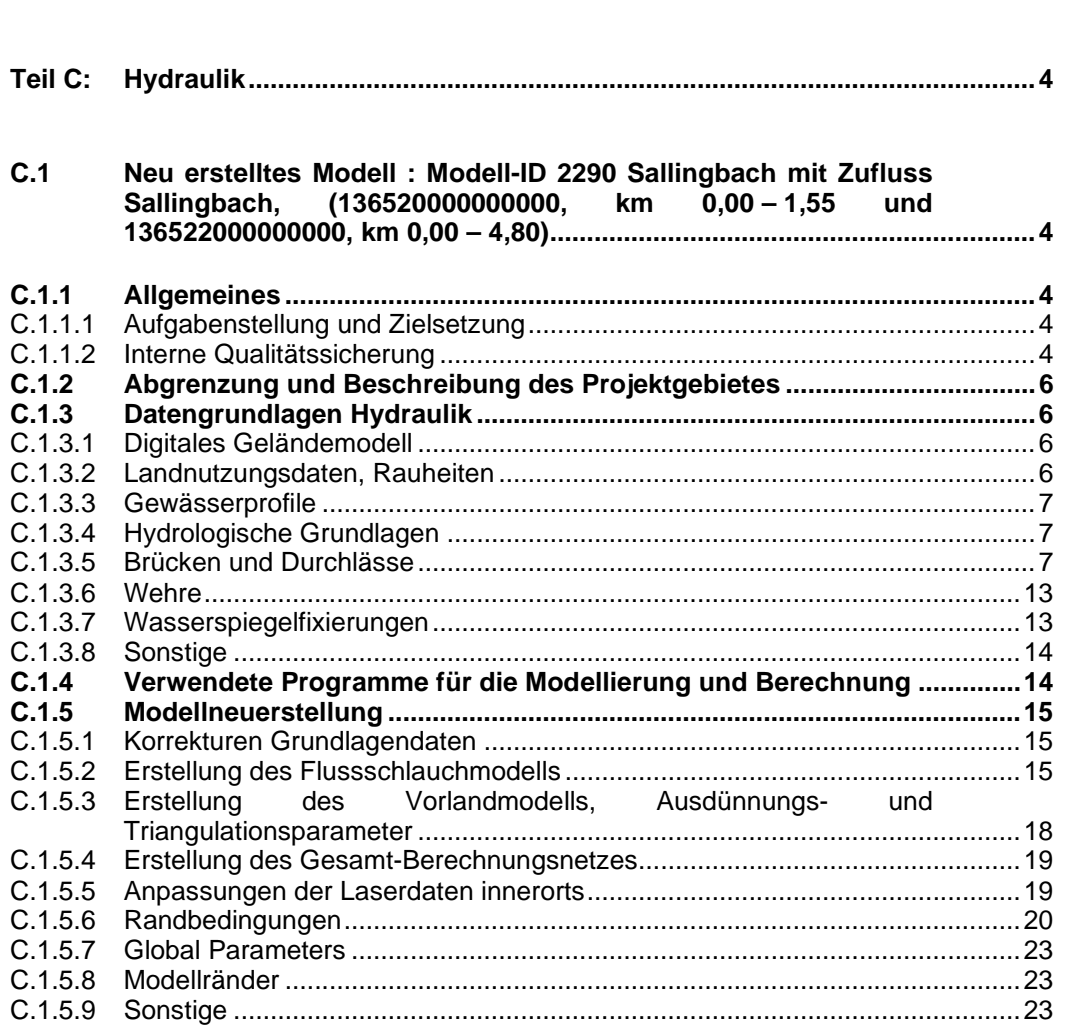

## Teil C: HYDRAULIK

**C.1 Neu erstelltes Modell : Modell-ID 2290 Sallingbach mit Zufluss Sallingbach, (136520000000000, km 0,00 – 1,55 und 136522000000000, km 0,00 – 4,80)** 

#### **C.1.1 Allgemeines**

## **C.1.1.1 Aufgabenstellung und Zielsetzung**

Für die Erstellung von Hochwassergefahrenkarten am Sallingbach mit Zufluss Sallingbach (Offenstetter Graben) wird ein zweidimensionales Berechnungsmodell erstellt.

## **C.1.1.2 Interne Qualitätssicherung**

C.1.1.2.1 [Vom AN] durchgeführte Prüfungen

- SMS Netzprüfung
- Netzprüfung mit QS-Tool

Im Rahmen der Prüfung mittels des bereitgestellten QS-Tools ergeben sich folgende Meldungen / Warnungen:

## (09) Prüfung Nodestrings inkl. BCN/ BCS

Warnungen im Zuge des Ansetzens von Auslauf-Nodestrings (W/Q-Beziehung) aufgrund der Abbildung der langen Verdolungsstrecke innerhalb der Ortslage Zell im Unterlauf und Rottenegg im Oberlauf des Moosbachs:

Verdolung bei km 1,142 (Zufluss Sallingbach): Warnung: Auslauf nicht an Gitterrand/ Disable bei Node ID 118381 Warnung: Auslauf nicht an Gitterrand/ Disable bei Node ID 118827 Warnung: Auslauf nicht an Gitterrand/ Disable bei Node ID 119271 Warnung: Auslauf nicht an Gitterrand/ Disable bei Node ID 119718 Warnung: Auslauf nicht an Gitterrand/ Disable bei Node ID 120172

Verdolung bei km 4,40 (Zufluss Sallingbach):

Warnung: Auslauf nicht an Gitterrand/ Disable bei Node ID 207865 Warnung: Auslauf nicht an Gitterrand/ Disable bei Node ID 208139 Warnung: Auslauf nicht an Gitterrand/ Disable bei Node ID 208141 Warnung: Auslauf nicht an Gitterrand/ Disable bei Node ID 208142 Warnung: Auslauf nicht an Gitterrand/ Disable bei Node ID 208143 Warnung: Auslauf nicht an Gitterrand/ Disable bei Node ID 207869 Warnung: Auslauf nicht an Gitterrand/ Disable bei Node ID 207870 Warnung: Auslauf nicht an Gitterrand/ Disable bei Node ID 207605 Warnung: Auslauf nicht an Gitterrand/ Disable bei Node ID 207606

Warnungen im Bereich des Altmodells (eine evtl. Korrektur ist aufgrund fehlender Grundlagendaten für diesen Bereich nicht möglich):

Warnung: Breite Durchlass/ Wehrüberfall prüfen bei Node ID 26700 BCS-ID 16 Warnung: Breite Durchlass/ Wehrüberfall prüfen bei Node ID 74758 BCS-ID 31

• Proberechnung

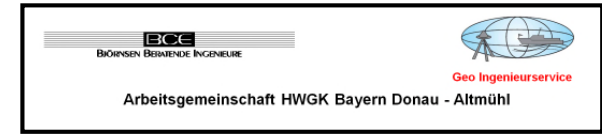

Netzprüfung mit eigenem Tool (siehe Abbildung 1)

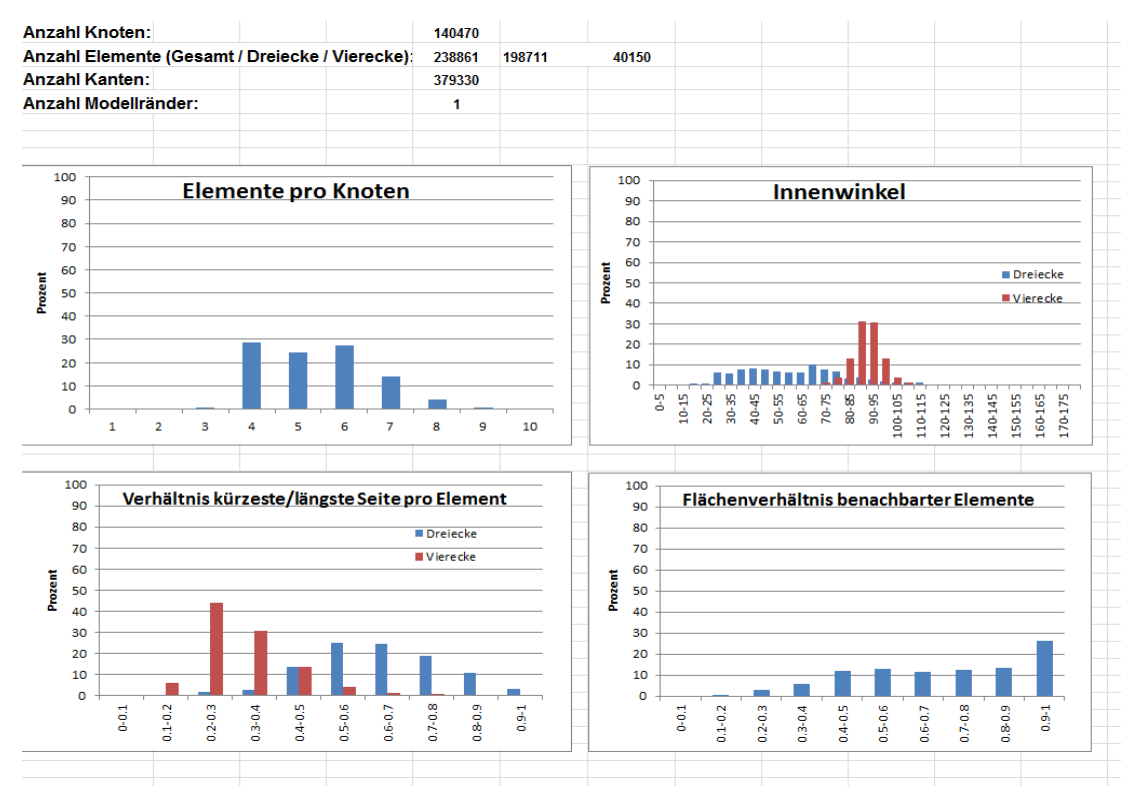

**Abbildung 1: Ergebnis der Netzprüfung mit eigenem Tool** 

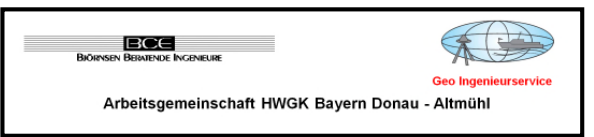

## **C.1.2 Abgrenzung und Beschreibung des Projektgebietes**

Das Projektgebiet beinhaltet den Sallingbach ab der Einmündung des Gewässers Zufluss Sallingbach (km 1.55) bis zur Mündung in die Abens sowie den Zufluss Sallingbach (auch als Offenstettener Graben bezeichnet) beginnend südöstlich der Ortslage Offenstetten (km 4.80) bis zur Mündung in den Sallingbach. Zur Abbildung des Mündungsbereiches wird ein Abschnitt des Altmodells der Abens an das Neumodell gekoppelt. Der Altmodellabschnitt beinhaltet die Abens von km 20,6 (nordöstlich der Ortslage Biburg) bis km 14,3 (Querung DB-Trasse) sowie einige Gräben, die im Bereich zwischen Sallingbach und Abens die Vorlandströmungen beeinflussen. Eine Abgrenzung von Altmodell und Neumodell ist der folgenden Abbildung 2 zu entnehmen.

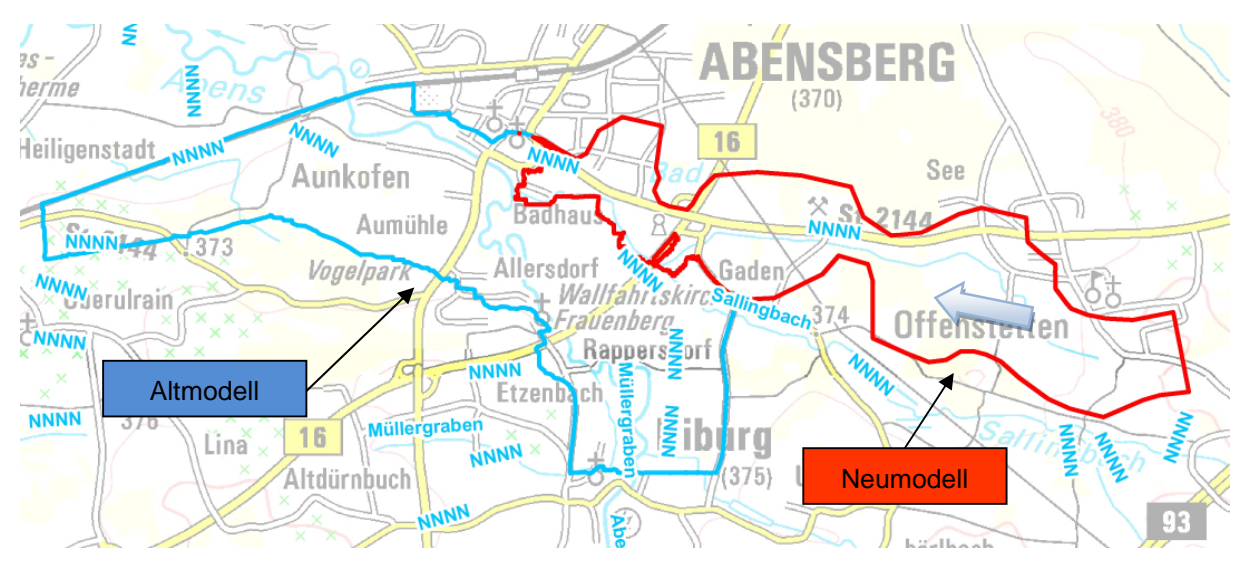

**Abbildung 2: Lageplan Planungsraum Sallingbach mit Zufluss Sallingbach** 

## **C.1.3 Datengrundlagen Hydraulik**

## **C.1.3.1 Digitales Geländemodell**

Für das Modellgebiet liegen ein hochauflösendes digitales Geländemodell (DGM) mit einer Rastergröße von 2 m sowie ein weiteres DGM mit einer Rastergröße von 1 m für den Modellabschnitt bei Offenstetten vor. Das DGM wird in das von Laser\_AS benötigte XYZ Format konvertiert und zum Erstellen des Vorlandmodells verwendet.

## **C.1.3.2 Landnutzungsdaten, Rauheiten**

Die Rauheiten werden entsprechend der Landnutzung aus dem Rauheits-Shapefile mit den Standardwerten zugewiesen.

Für den Sallingbach mit Zufluss Sallingbach werden folgende Rauheitsbeiwerte angesetzt:

- Gewässersohle:  $k_{st} = 25$  m<sup>1/3</sup>/s
- Uferböschung verbuscht:  $k_{st} = 10 \text{ m}^{1/3}/s$
- Uferböschung mit Gras bewachsen:  $k_{st} = 20$  m<sup> $1/3$ </sup>/s

Zur Unterscheidung werden die bestehenden Rauheitsklassen des Altmodells der Abens jeweils mit 500 addiert (material 501 bis 583, eine Material-Datei des Altmodells liegt nicht vor).

## **C.1.3.3 Gewässerprofile**

Es werden die Gewässerprofile aus der Vermessung verwendet. Die seitliche Begrenzung des Flussschlauchs wird durch die Böschungsoberkante gebildet. Die vermessene Uferlinie wird bei der Netzerstellung berücksichtigt.

## **C.1.3.4 Hydrologische Grundlagen**

In nachfolgender Tabelle 1 sind die Scheitelabflüsse aus dem hydrologischen Längsschnitt aufgelistet.

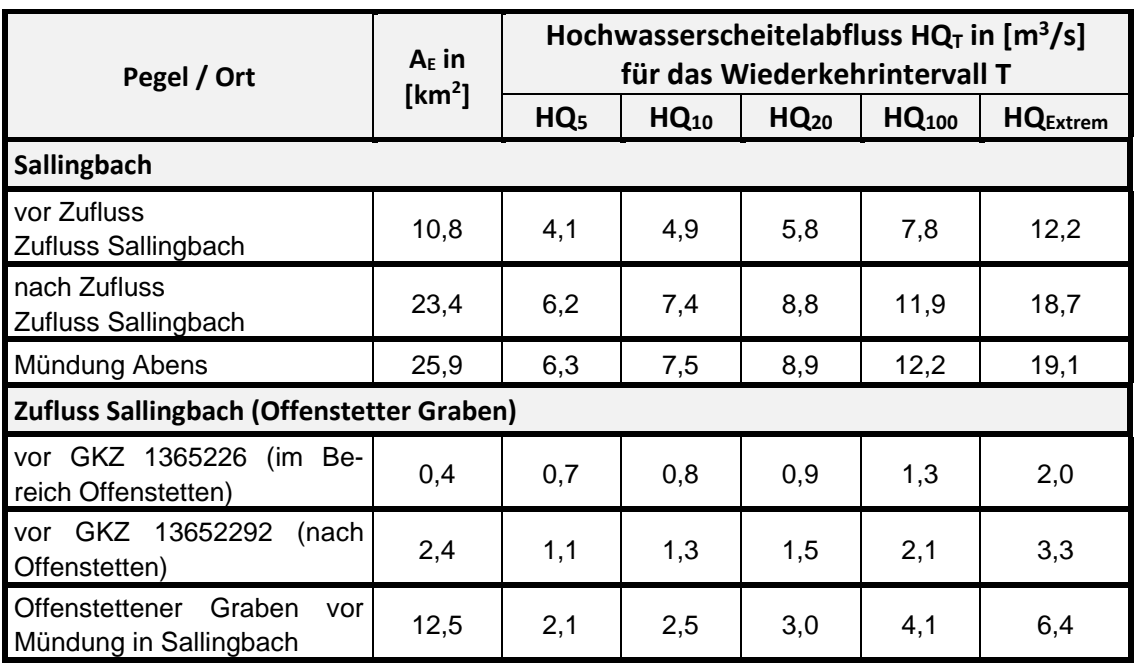

#### **Tabelle 1: Hydrologischer Längsschnitt Sallingbach (2290)**

## **Tabelle 2: Lastfallkombinationen Sallingbach (2290)**

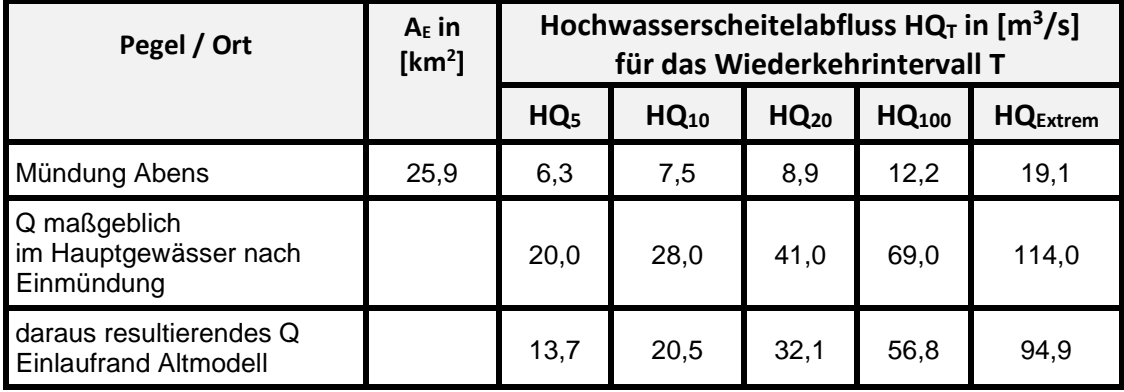

## **C.1.3.5 Brücken und Durchlässe**

Nachfolgende Tabelle 3 enthält eine Auflistung der Bauwerke an den Gewässern Sallingbach und Zufluss Sallingbach, mit Beschreibung der vorgesehenen Umsetzung im Modell.

Bei den vermessenen Gewässerquerprofilen passen die projizierten Profile z.T. nicht zum Gewässerverlauf aus den Längsstrukturen. Dies tritt insbesondere bei Bauwerksprofilen auf, wenn diese wegen

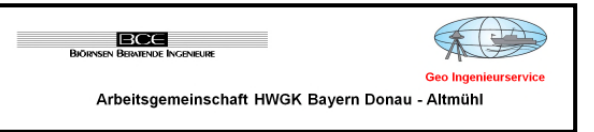

des Verlaufs der Bauwerke das Gewässer nicht senkrecht schneiden. Die Netzerstellung wird daher anhand der nicht-projizierten Punkte und der Längsstrukturen vorgenommen.

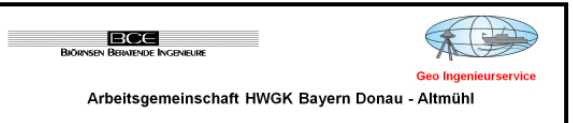

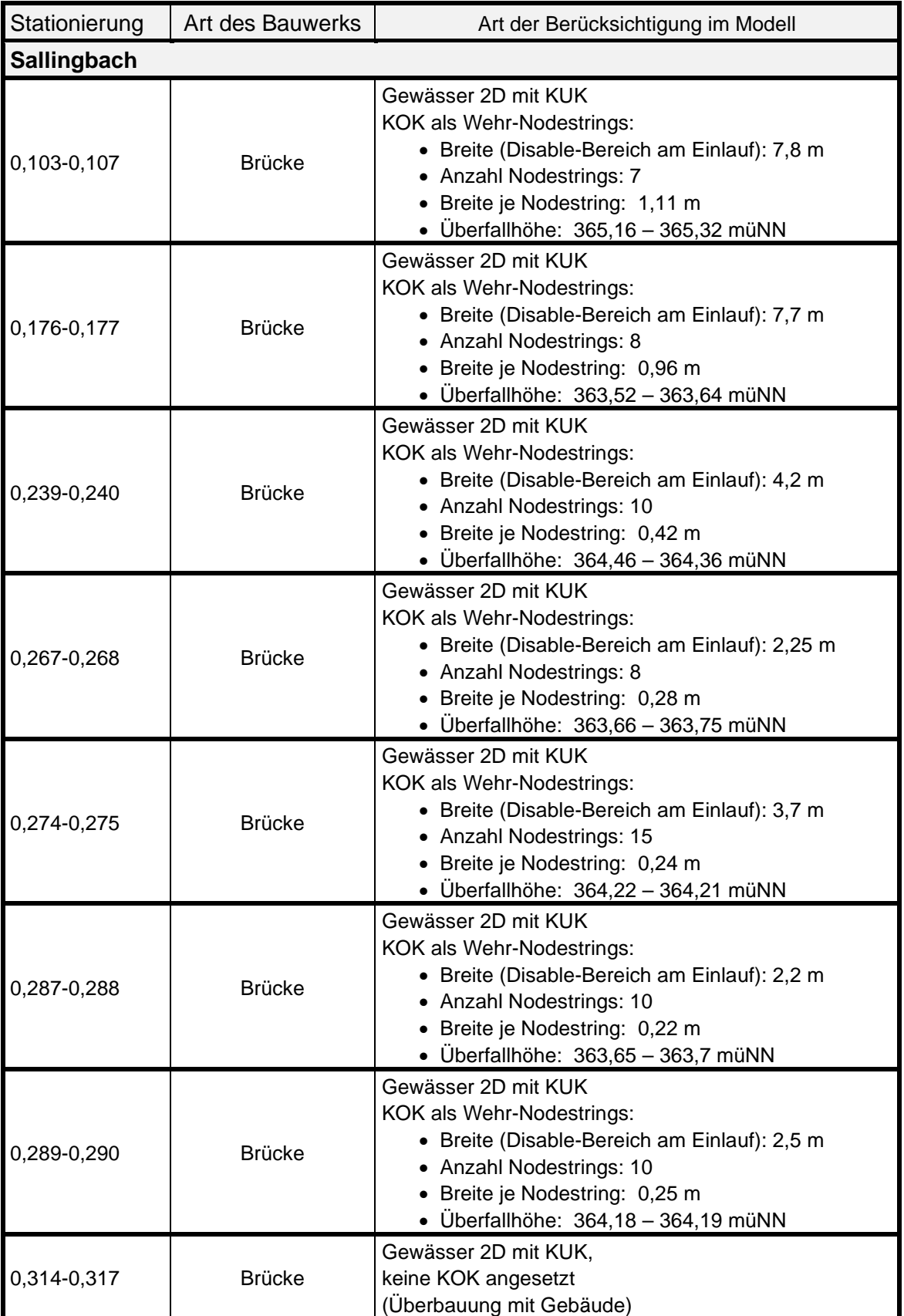

## **Tabelle 3: Angesetzte Bauwerksparameter Sallingbach (2290)**

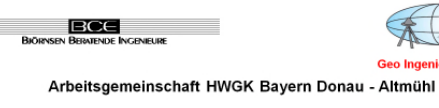

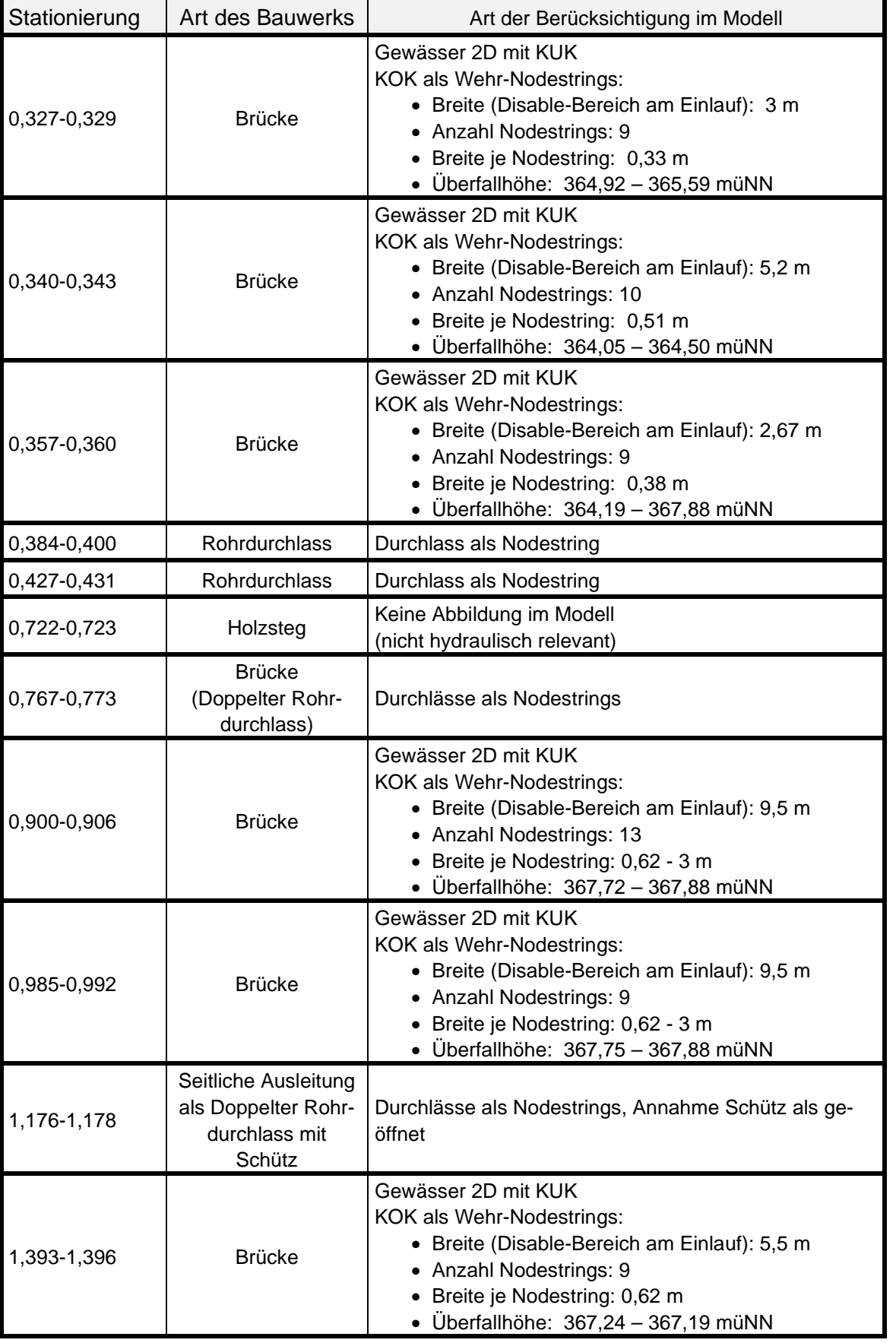

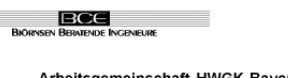

金 **Geo Inge** 

Arbeitsgemeinschaft HWGK Bayern Donau - Altmühl

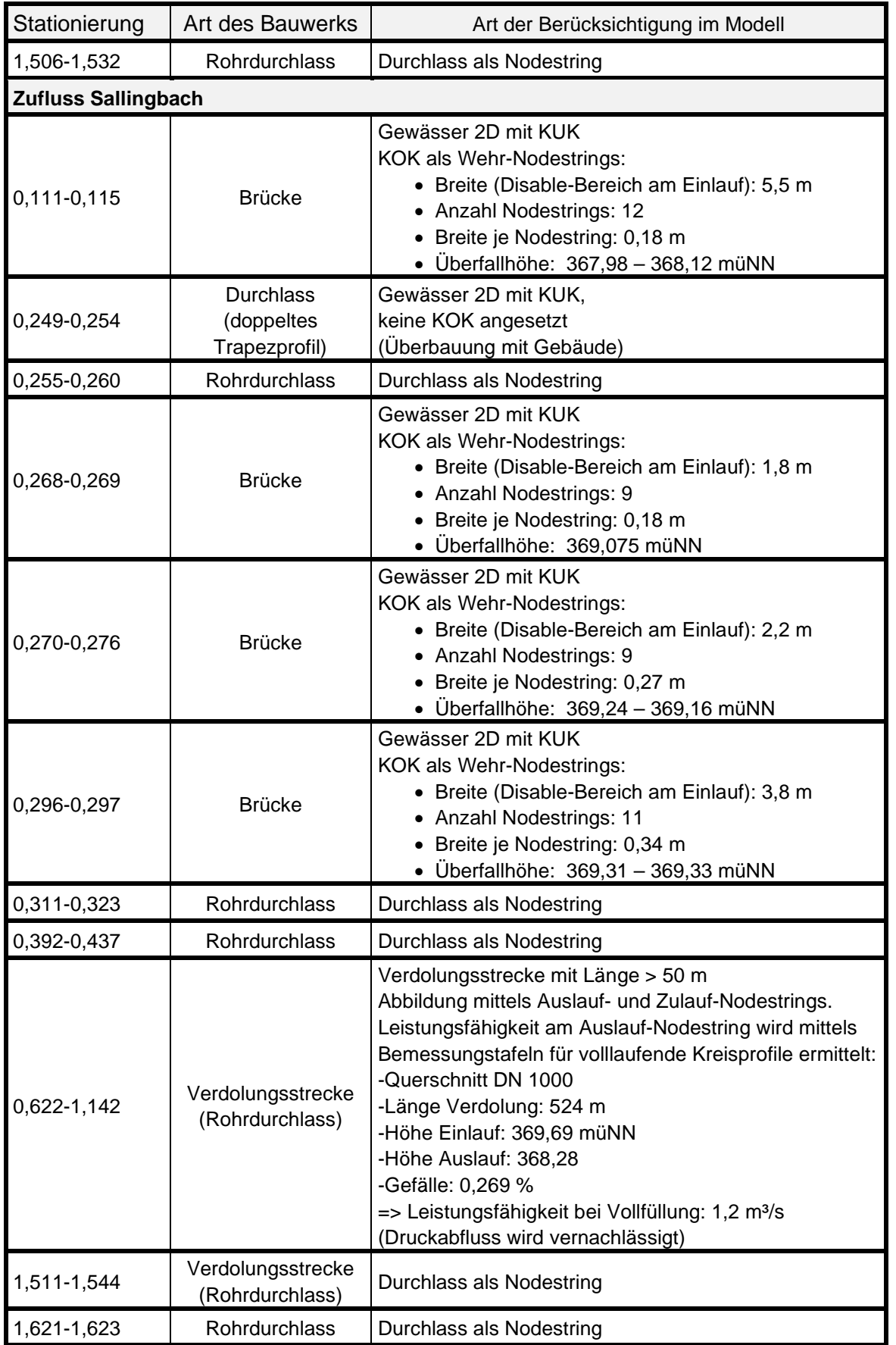

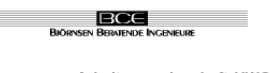

€ **Geo Inge** 

Arbeitsgemeinschaft HWGK Bayern Donau - Altmühl

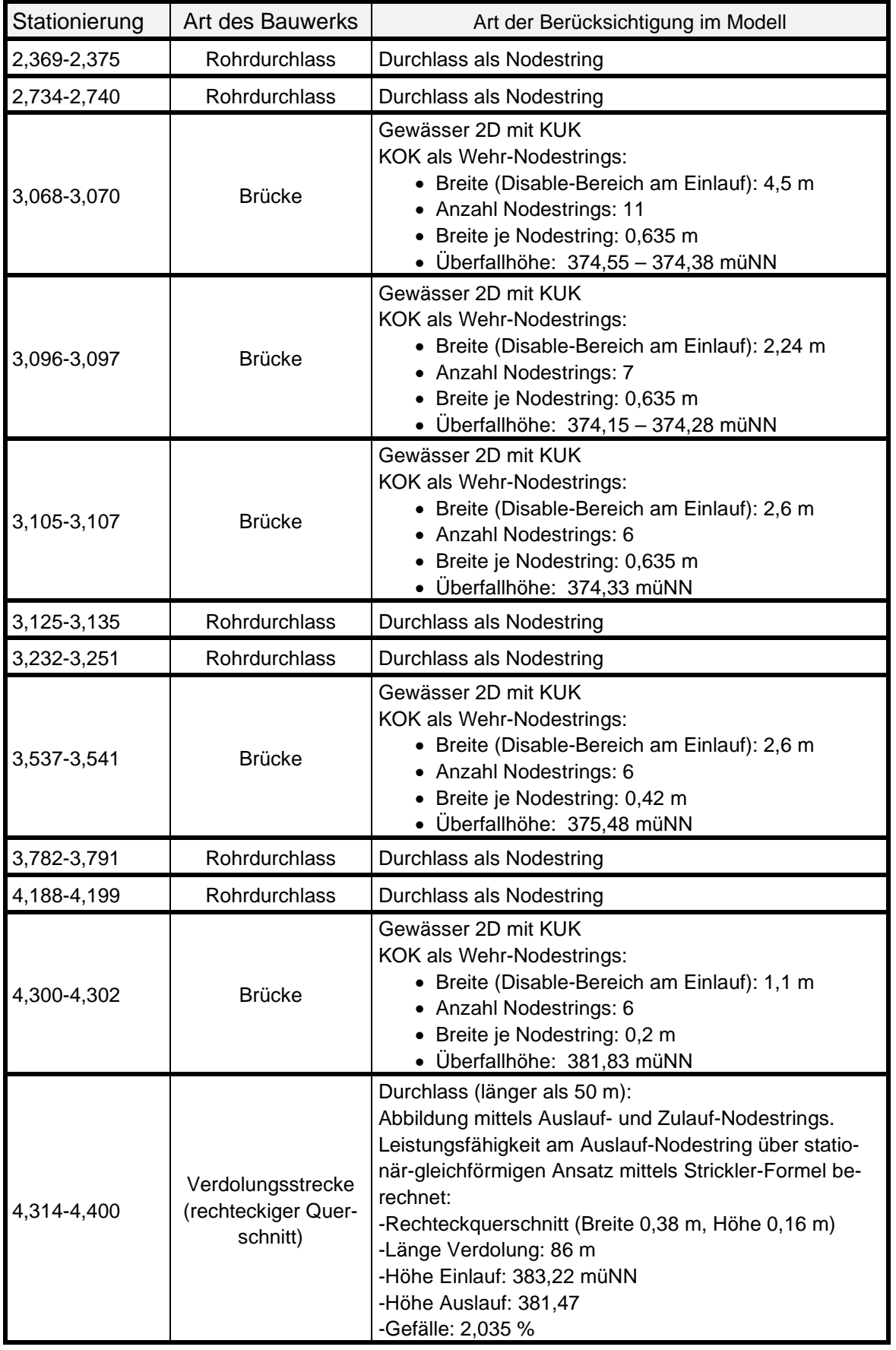

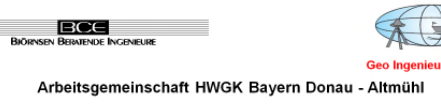

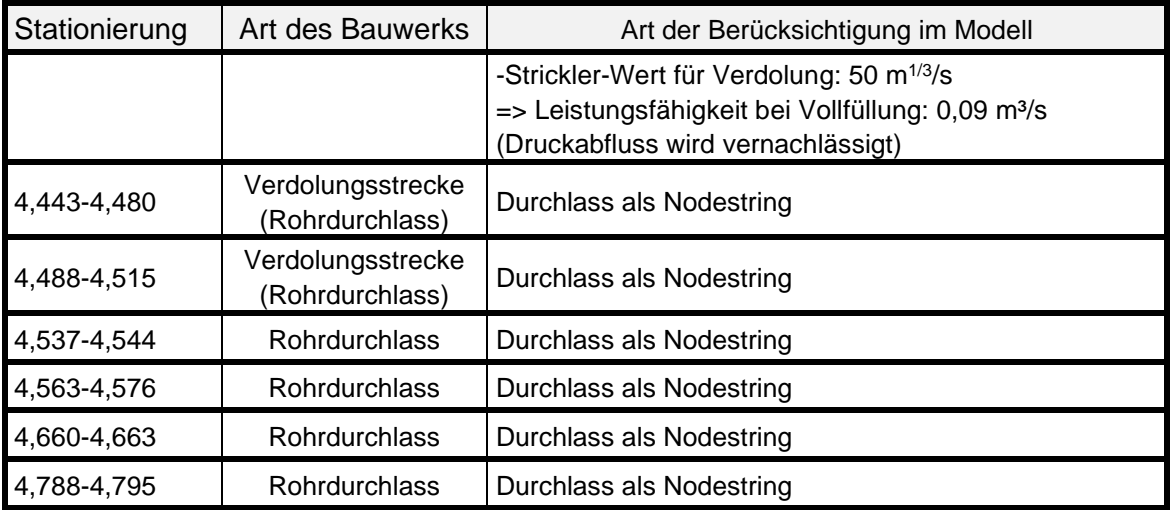

Die KOK der Brückenbauwerke wird generell als Wehr mittels Nodestrings abgebildet. Befindet sich an der Brücke ein Geländer, welches als stabil genug erachtet wird um im Hochwasserfall eine Verlegung zu verursachen, wird als Wehroberkante die Geländeroberkante angesetzt. Alle Elemente der Bereiche der Brückenwiderlager werden als "disabled" definiert. Davon abweichend werden in einigen Fällen nicht auf der gesamten Breite der Widerlagerbereiche die Elemente als "disabled" definiert, wenn eine Überströmung der Brückenplatte in den Widerlagerbereichen möglich ist (kein, bzw. kein stabiles Geländer vorhanden oder Geländer deckt nicht den gesamten Widerlagerbereich ab). Dieser Ansatz wird bei folgenden Brücken gewählt.

- Sallingbach, Brücke bei km 0.985-0.992
- Zufluss Sallingbach, Brücke bei km 4.300-4.302

Am Sallingbach verläuft bei km 0,288 ein Holzzaun quer zum Gewässer. Der Zaun wird wie ein Brückengeländer als nicht durchströmbar angenommen und außerhalb des Flussschlauchs als schmaler Streifen mit als "disabled" definierten Elementen abgebildet. Innerhalb des Flussschlauchs wird der Verlauf der Zaununterkante mittels einer Reihe von KUK-Knoten abgebildet.

Bei km 1.176 erfolgt am Sallingbach eine Ausleitung in einen Graben über zwei Rohrdurchlässe je DN 300. Das im Zulauf zum rechten Rohrdurchlass angebrachte Schütz wird im Modell nicht abgebildet, da es im Hochwasserfall als geöffnet angenommen wird.

## **C.1.3.6 Wehre**

An den Gewässern Sallingbach und Zufluss Sallingbach liegen Wehranlagen an folgenden Stellen vor:

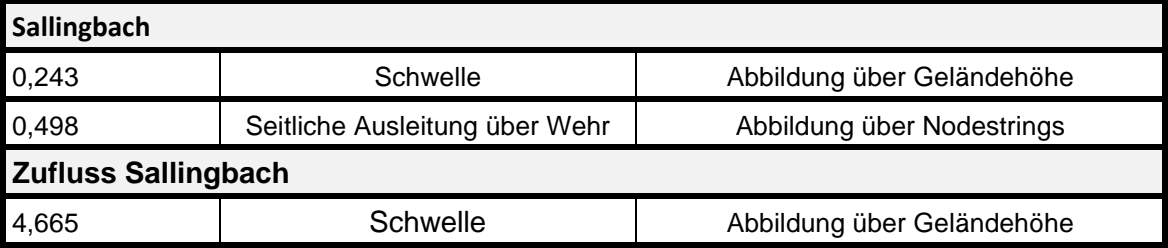

## **Tabelle 4: Wehranlagen Sallingbach (2290)**

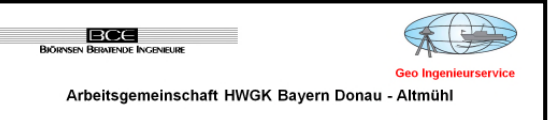

Es liegen derzeit keine Wasserspiegellagenfixierungen vor.

#### **C.1.3.8 Sonstige**

Am südlichen Rand der Bebauung Arensberg zweigt vom Sallingbach im Bereich der Eisenmeierstraße ein Graben in Richtung Norden ab und führt weiter zu einem Naturdenkmal. Nach Abstimmung mit dem WWA Landshut wird der Graben bis zum Durchlass vor dem Naturdenkmal abgebildet.

Im Bereich des Modells 2290 existieren keine Hochwasserschutzeinrichtungen.

## **C.1.4 Verwendete Programme für die Modellierung und Berechnung**

Die Modellierung erfolgt mit SMS 10.1.11 bzw. Kalypso 1D2D Version 13.7) sowie Laser\_AS-2d. Die Berechnung wird mit Hydro\_AS-2d 2.2 durchgeführt.

## **C.1.5 Modellneuerstellung**

#### **C.1.5.1 Korrekturen Grundlagendaten**

Die Linien der Rauheitsgrenzen werden hinsichtlich ihrer Abstände und Überlagerung bereinigt und abschließend in ihrer Struktur vereinfacht. Liniensegmente die zu nah an Gebäuden (1 m), am Flussschlauch (2 m) und an der Modellgrenze (2 m) liegen werden im entsprechenden Bereich gelöscht.

Die räumliche Begrenzung der Gebäude wird durch einen vereinfachten Gebäudeumriss in die Netzstruktur übernommen. Die Vereinfachung wird hierbei mittels GIS-Methoden durchgeführt.

## **C.1.5.2 Erstellung des Flussschlauchmodells**

Der Flussschlauch wird auf Basis der Profilgeometrien (EWAWI+-Daten) und der Uferlinien und Böschungsoberkanten (ShapeZ-Linien) mit dem Flussschlauchgenerator aus Kalypso 1D2D erstellt. Hierbei werden die Modellhöhen für den Bereich zwischen zwei benachbarten Profilen anhand ausgewählter Profil-Stützpunkte linear Interpoliert. An den Uferseiten werden jeweils die Höhen aus den vermessenen Uferlinien und Böschungsoberkanten übernommen.

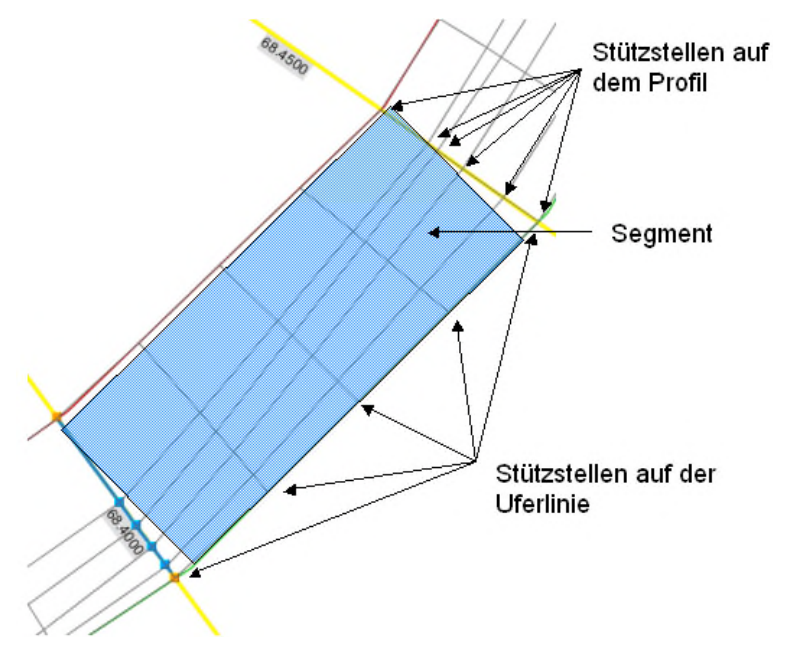

**Abbildung 3: Darstellung der Interpolationsränder des Flussschlauchgenerators** 

In einer Profilansicht werden zunächst die Stützpunkte für das 2D-Modell hinsichtlich einer guten Abbildung der vermessenen Profilgeometrie für jedes Profil definiert (vgl. Abbildung 3 und Abbildung 4).

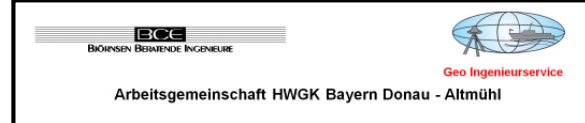

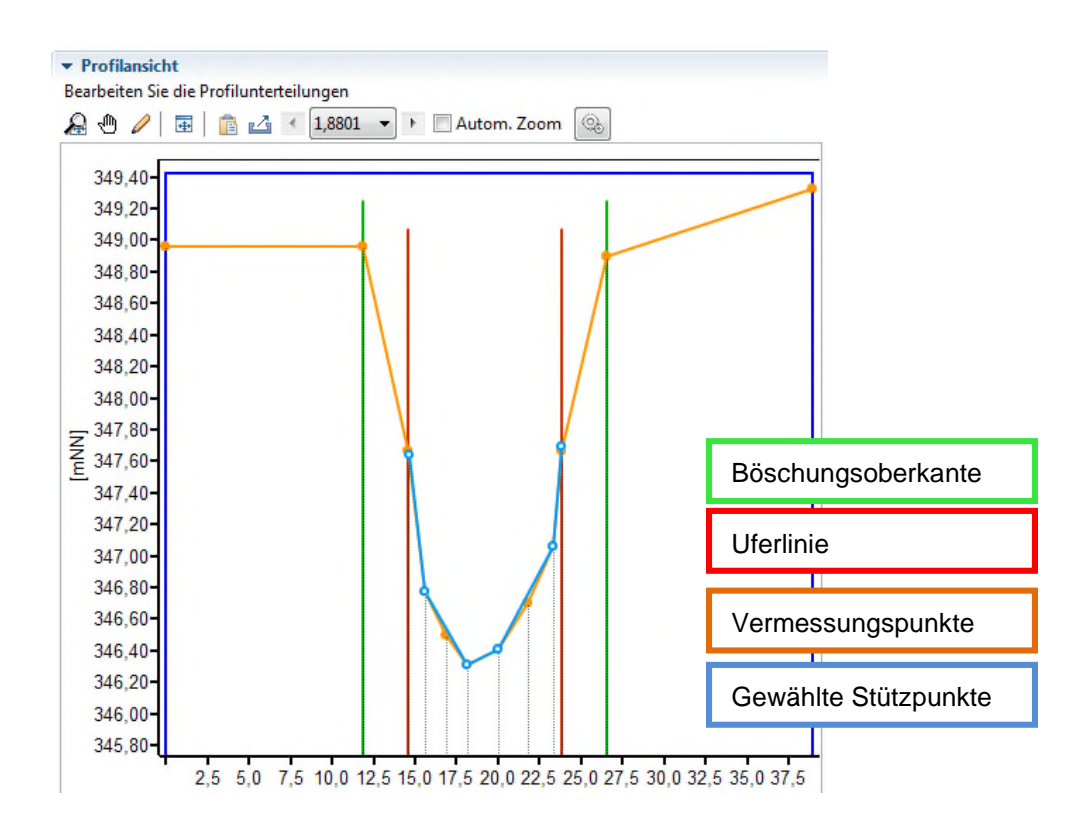

## **Abbildung 4: Profilansicht Flussschlauchgenerator Kalypso 1D2D**

Im Anschluss wird im Lageplan die Anzahl der Unterteilungen entlang des Gewässers festgelegt und gfs. der Verlauf des Flussschlauches anhand des Luftbildes und Geländemodells angepasst (vgl. Abbildung 5).

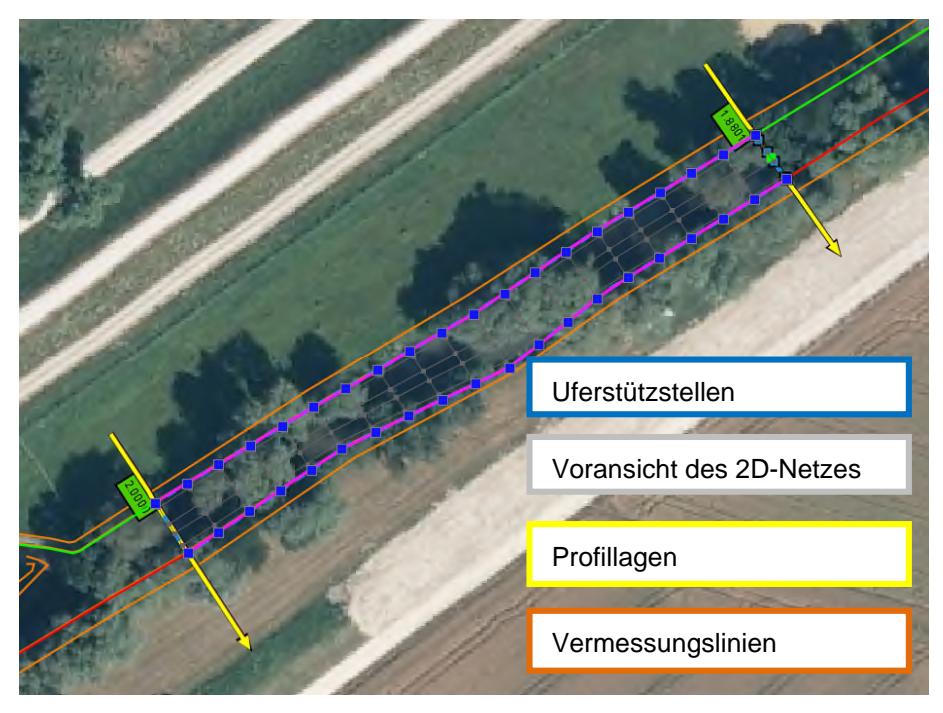

**Abbildung 5: Lageplan Flussschlauchgenerator Kalypso 1D2D** 

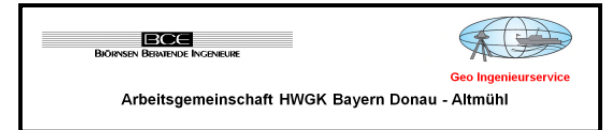

Durch das Verbinden der einzelnen Vermessungspunkte zur Vermessungslinie kann der Linienverlauf der Böschungsoberkante (OBJEKTART 2600) zu gradlinig verlaufen, und somit lagetechnisch im Bereich zwischen den Vermessungspunkten vom idealisierten Anschluss an das Vorland (DGM) abweichen. Demnach fehlen mancherorts Stützstellen, die den im Geländemodell und Luftbild gut zu erkennenden präzisen Verlauf der Böschungsoberkante erfassen. Um einen sauberen Übergang zwischen Vermessung und Geländemodell zu gewährleisten, muss an manchen Stellen der Verlauf der Vermessungslinie entsprechend angepasst werden (vgl. Abbildung 6).

Um in einem solchen Fall einen sauberen Übergang zwischen Vermessung und Geländemodell zu gewährleisten, wird im Modell zunächst die Höheninformation und die Lage anhand der Vermessungslinien abgegriffen und im Nachgang der Modellknoten auf Basis von Luftbild und DGM verschoben.

Sollte sich im Bereich zwischen zwei Stützstellen der Vermessungslinien eine deutliche Abweichung (i.A. > 0,3 cm) zwischen Höhe aus der Vermessungslinie und DGM-Höhe ergeben, wird nochmals anhand von Luftbild, DGM und Entfernung zur nächsten Stützstelle der Vermessungslinie geprüft, ob der Modellknoten die Höhe aus der Vermessungslinie beibehält oder die Höhe des DGM zugewiesen wird.

Durch dieses Vorgehen kann es stellenwiese zu Abweichungen (in Lage und Höhe) zwischen Vermessungslinie und Kantenverlauf im Modell kommen. Da in der Modellerstellung jedoch ursprünglich alle Vermessungslinien verwendet werden, sind diese in den Abgabepaketen vollständig enthalten (Datei 191).

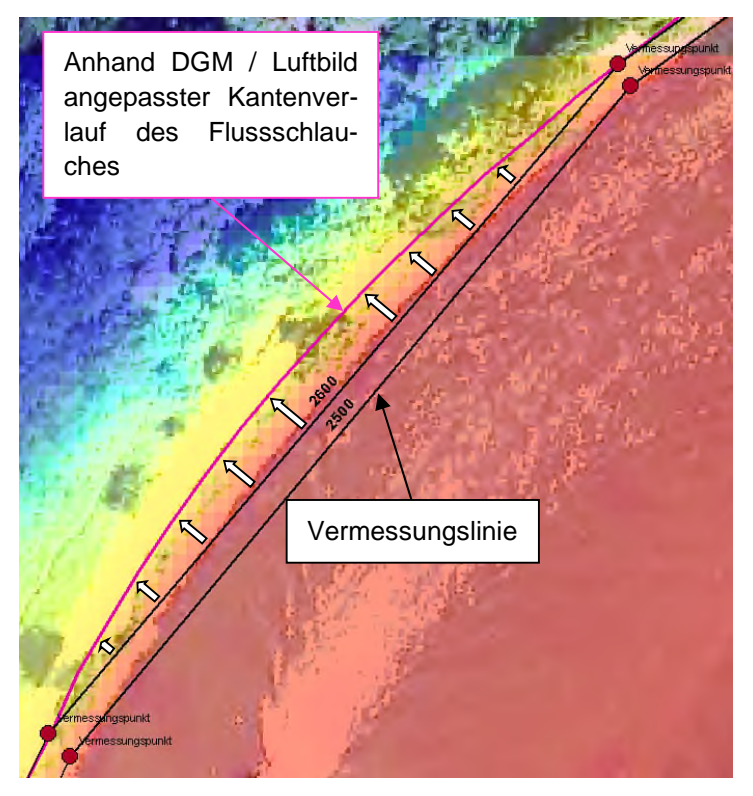

**Abbildung 6: Anpassung der Vermessungslinie an Geländemodell** 

Im Bereich von Bauwerken (Brücken, Wehre etc.) wird das Flussschlauchmodell unter Zuhilfenahme der Vermessungspunkte ggfs. nochmals verfeinert bzw. angepasst, um die Bauwerksgeometrien (Widerlager, Wehrüberfallbereich etc.) im Modell möglichst exakt abbilden zu können.

In Böschungsbereichen mit starkem Geländegradienten kann es vorkommen, dass die 2D-Modellknoten zu dicht (< 11 cm) beieinander liegen. In einem solchen Fall werden die Modellknoten auseinandergezogen, so dass der Mindestabstand eingehalten wird. Ferner kann es in diesen Bereichen zu Längen-/Breitenverhältnissen von unter 1:3 kommen.

Abschließend findet unter Zuhilfenahme der Vermessungsdaten, der Ortsbegehungsfotos und der Luftbilder die Zuweisung der Rauheitsklassen statt.

## **C.1.5.3 Erstellung des Vorlandmodells, Ausdünnungs- und Triangulationsparameter**

Die Netzstruktur des Vorlandes ergibt sich aus der entsprechenden Verteilung der Rauheitsgrenzen (aus übergebenen Grundlagendaten), die als Bruchkanten in LaserAs eingeladen werden. Vor der Netzerstellung werden die Linien hinsichtlich ihrer Abstände und Überlagerung bereinigt und abschließend in ihrer Struktur vereinfacht. Liniensegmente die zu nah an Gebäuden (1 m), am Flussschlauch (2 m) und an der Modellgrenze (2 m) liegen werden im entsprechenden Bereich gelöscht.

Gesondert behandelt werden Gebäude und Deiche. Die räumliche Begrenzung der Gebäude wird durch einen vereinfachten Gebäudeumriss in die Netzstruktur übernommen.

Sonstige Vermessungslinien werden als Bruchkanten in das Vorlandnetz übernommen. Für die Netzerstellung ist ein Mindestabstand der Vermessungslinien (wie z.B. an Mauern) zueinander nötig. Ist dieser nicht gegeben, werden die Linien so verschoben, dass die Linie mit der Kronenhöhe in ihrer Lage unverändert bleibt.

Folgende Parameter wurden in Laser\_AS zur Erstellung des Vorlandes verwendet:

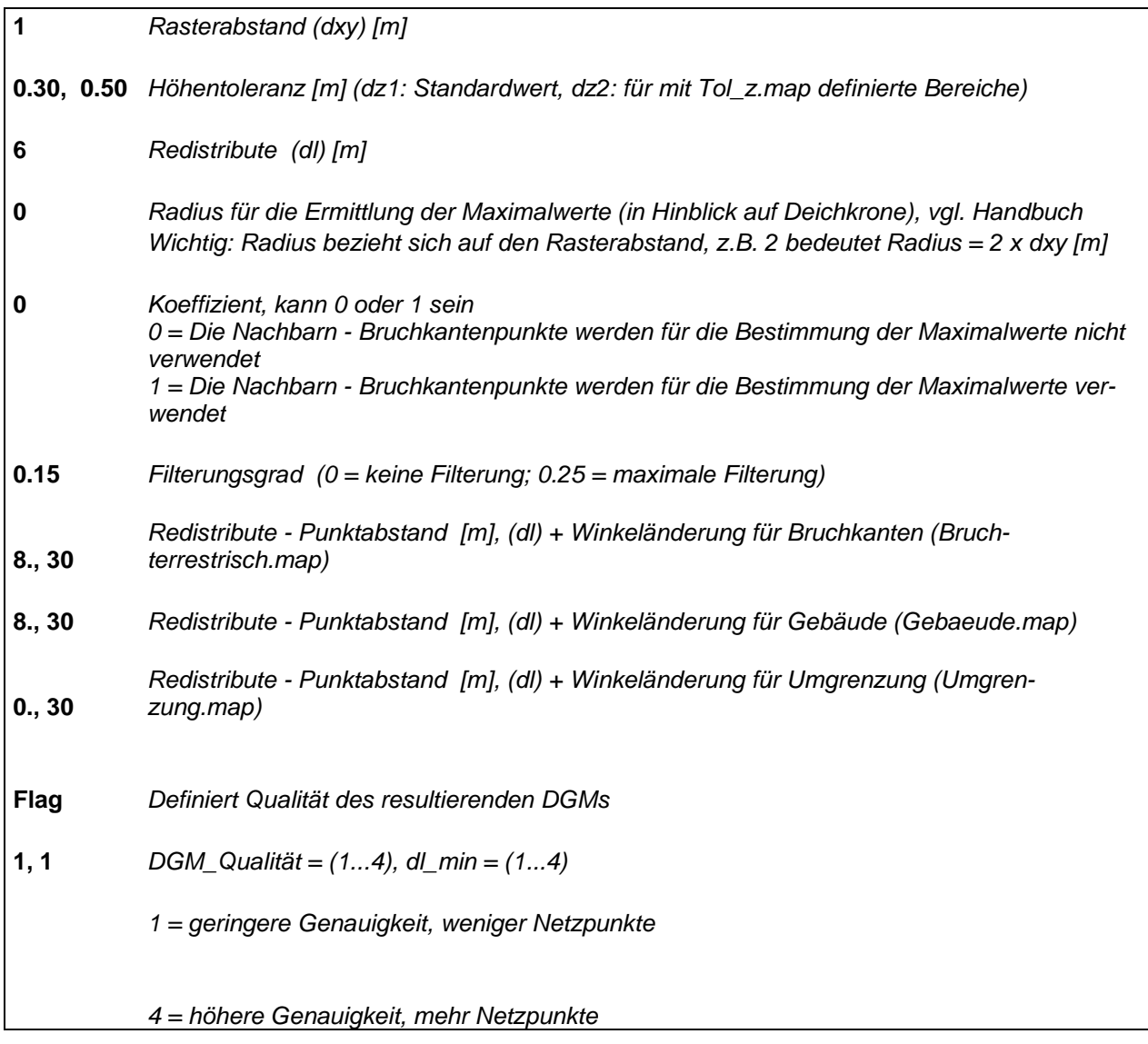

## **C.1.5.4 Erstellung des Gesamt-Berechnungsnetzes**

Das Gesamtberechnungsnetz beinhaltet das Flussschlauchmodell, das Vorlandmodell und das Altmodell der Abens.

Das Altmodell wird hinsichtlich einzuhaltender Netzgütekriterien überarbeitet, so dass im gesamten Bereich des Altmodells die Qualitätskriterien für Neumodelle eingehalten werden. Ferner werden im Altmodell Gebäude ergänzt.

Im Bereich des Altmodells werden sämtliche Bauwerksdaten (Wehrüberfälle Brücken-KUKs etc.) übernommen. Lediglich am Einströmrand wird der aus der Lastfallkombination vorgegebene Abflusswert für die einzelnen zu berechnenden Hochwasserereignisse angepasst.

## **C.1.5.5 Anpassungen der Laserdaten innerorts**

Eine Anpassung der Laserdaten war nicht erforderlich.

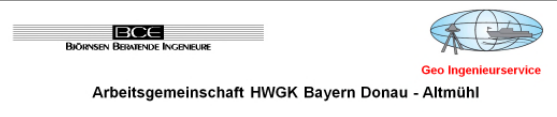

## **C.1.5.6 Randbedingungen**

Die Zuflüsse werden entsprechend dem hydrologischen Längsschnitt im Modell angesetzt. Am Auslauf des Modells wird an der Abens ein Energieliniengefälle von 0,10% angesetzt. Dieser Wert entspricht einem mittleren Sohlgefälle der Abens über die unterstromigen 400 m des Modells.

Im Zuge der ersten stationär durchgeführten Proberechenläufe wurde festgestellt, dass im Bereich zwischen B 16 und der Ortslage Offenstetten sich bei HQextrem größere Überflutungsbereiche ausbilden (vgl. Abbildung 7). Am Kontrollquerschnitt K2 (unterstrom des Überflutungsbereichs) stellt sich auch nach einer Simulationsdauer von 2,5 Tagen noch kein stationärer Abflusszustand ein. Im Vergleich zum oberstrom liegenden Querschnitt K1, bei dem sich der Abflusswert von 6,5 m<sup>3</sup>/s bereits nach 15 Stunden einstellt, beträgt der Abfluss am Querschnitt K2 nach 2,5 Tagen nur 2,6 m<sup>3</sup>/s. Die stationären Rechenläufe zeigen, dass im Bereich zwischen den zwei Kontrollquerschnitten ein großes Volumen zur Speicherung des Abflusses zur Verfügung steht, welches durch das real vorhandene Abflussvolumen der Hochwasserwelle nicht in Anspruch genommen werden würde.

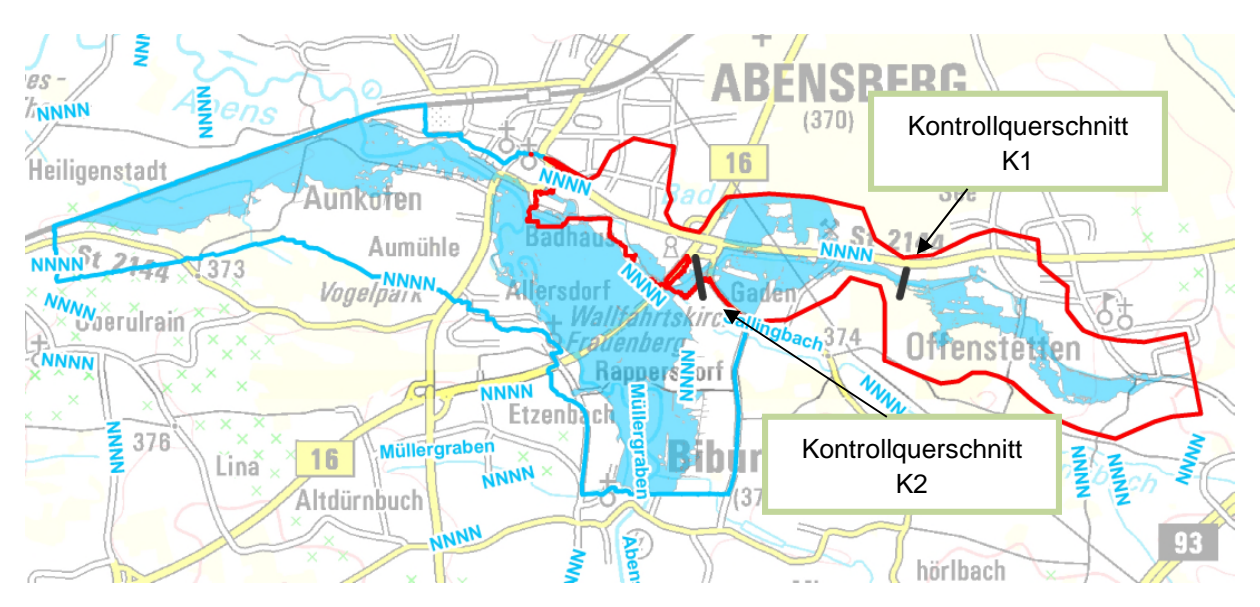

**Abbildung 7: Überflutungsflächen bei HQextrem (Proberechnung)** 

Es wurde daher abgestimmt den Sallingbach instationär zu untersuchen.

Die Ganglinien an den einzelnen Zuflussstellen sind den folgenden Abbildungen zu entnehmen. Für die Abens wird ein stationärer Zufluss gemäß der vorgegebenen Lastfallkombination angesetzt (vgl. Tabelle 2). Um zu gewährleisten, dass zu Beginn des einsetzenden Hochwassers am Sallingbach für die Abens bereits einen stationären Zustand eingetreten ist, werden die Hochwasserwellen des Sallingbachs um einen Tag zeitverzögert angesetzt.

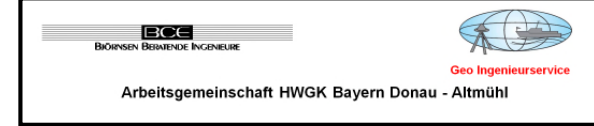

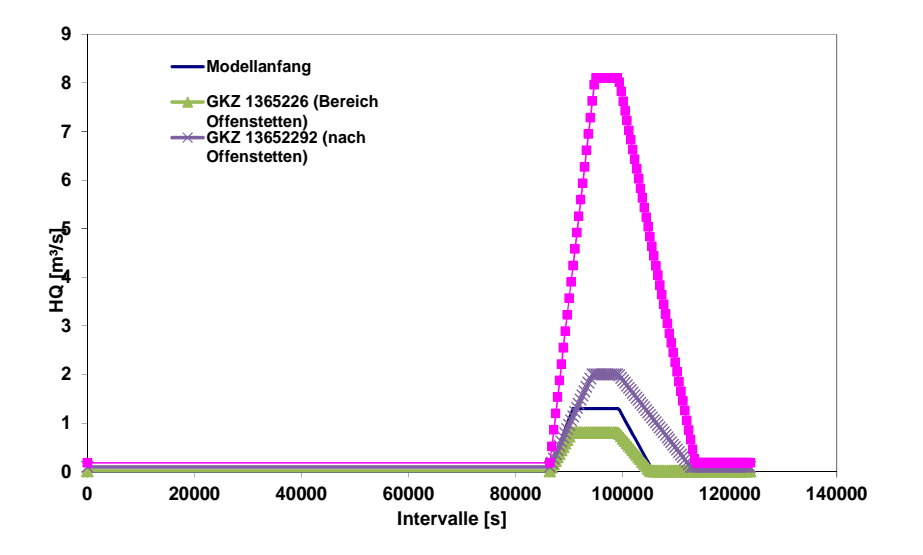

**Abbildung 8: Zuflussganglinien bei HQ100 am Sallingbach (2290)** 

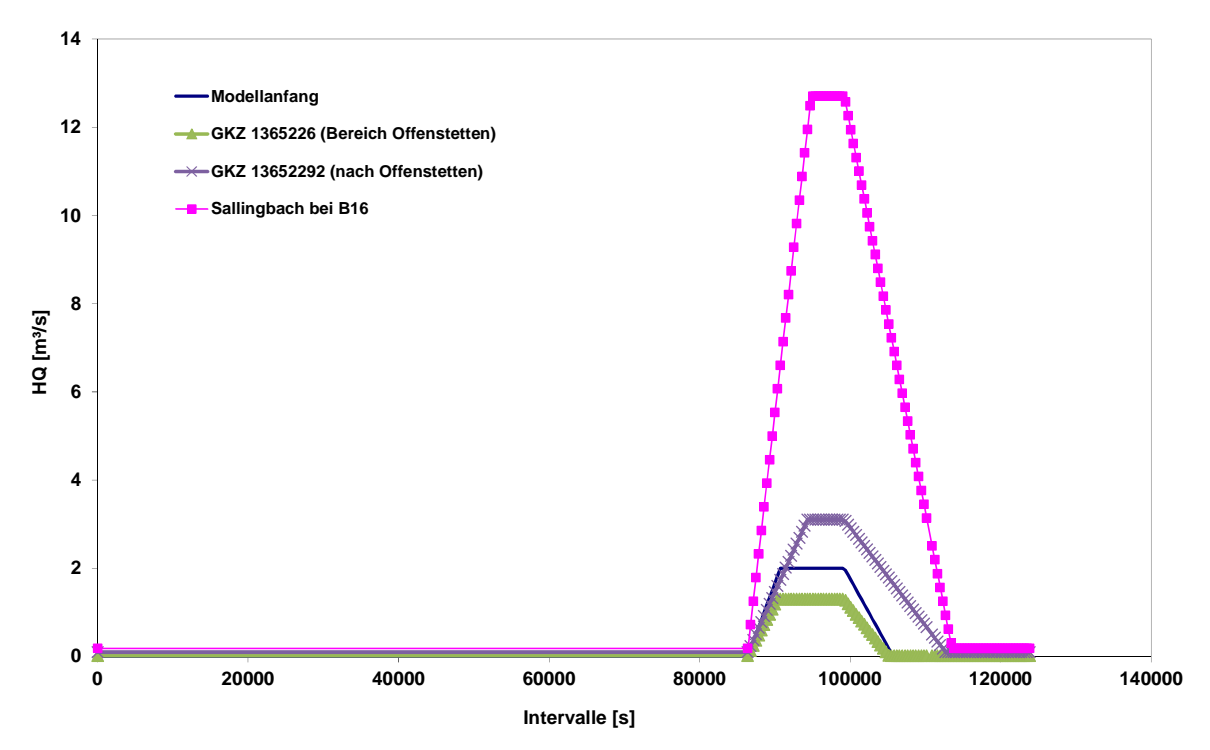

**Abbildung 9: Zuflussganglinien bei HQextrem am Sallingbach (2290)** 

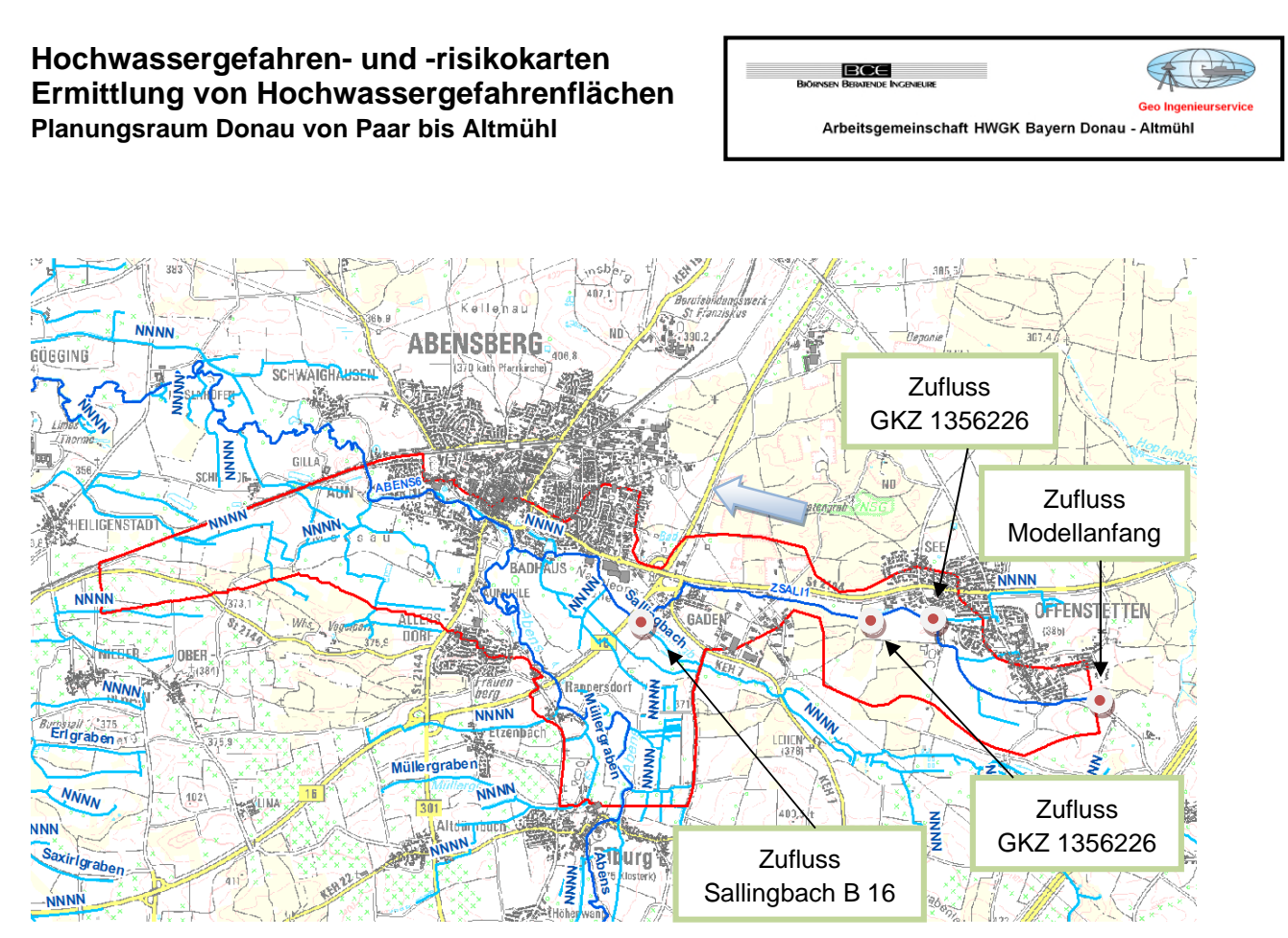

**Abbildung 10: Zuflussstellen am Sallingbach (2290)** 

## **C.1.5.7 Global Parameters**

Folgende Einstellungen werden vorgegeben:

- Zeitintervall SMS = 600 s (10 min, analog Zeitschrittweite der vorgegebenen Ganglinien)
	- $\bullet$  Hmin = 0.01 m
	- $\bullet$  VELMAX = 15 m/s
	-

 Amin = 0.5 (Festlegung gemäß der Empfehlung HYDRO\_AS-Benutzerhandbuch anhand mittlerer Elementgröße des Flussschlauches ermittelt)

- $\bullet$  CMUVISC = 0,6
- $\bullet$  SCF = 1,0
- Time Step = 600 s (10 min, analog Zeitschrittweite der vorgegebenen Ganglinien)
- $\bullet$  Total Time = 172800 s (2d)

## **C.1.5.8 Modellränder**

Der Modellrand des Neumodells entspricht im Wesentlichen dem Umgriff aus der Detailplanung. Um den Einfluss des Auslauf- und des Einlaufrandes des Altmodells auf das zu berechnende Strömungsgeschehen im Bereich des Neumodells zu minimieren, wurde der Altmodellbereich im Vergleich zur Detailplanung nach Ober- und Unterstrom erweitert.

Innere Ränder liegen im Neumodell nicht vor.

## **C.1.5.9 Sonstige**

Die Ergebnisse der stationären Proberechenläufe zeigen, dass eine instationäre Betrachtung erforderlich ist. Diese wurde durchgeführt.